# Bouwen van workflow-toepassingen DE GECOMBINEERDE KRACHT VAN INFOPATH, SHAREPOINT SERVICES EN **BIZTALK SERVER**

Vandaag de dag besteden veel organisaties aandacht aan een verdere uitbouw van de IT-infrastructuur en de toepassingen ter ondersteuning van de dagelijkse taken van hun medewerkers. Een jaar geleden werd het Microsoft Office System geïntroduceerd als ontwikkelplatform voor smart client-toepassingen; sinds juni 2004 is het Information Bridge Framework (IBF) beschikbaar waardoor organisaties verschillende mogelijkheden krijgen om het werk van hun personeelsleden grondig te automatiseren. In dit artikel bespreken de auteurs de combinatie van Microsoft InfoPath 2003 SP1, BizTalk Server 2004 en Windows SharePoint Services.

Deze combinatie van applicaties laat ons toe om een work-<br>flow op een geautomatiseerde wijze aan elkaar te koppe-<br>hen. Iedereen zal snel overtuigd zijn van de relevantie van<br>het bouwen van workflow-toepassingen als men wee flow op een geautomatiseerde wijze aan elkaar te koppelen. Iedereen zal snel overtuigd zijn van de relevantie van het bouwen van workflow-toepassingen als men weet dat workflows voorkomen in alle lagen van een organisatie. In de praktijk is het zelfs onwaarschijnlijk dat een bepaalde taak van de eindgebruiker op een geïsoleerde manier, onafhankelijk van andere taken, zal worden uitgevoerd. Vele van deze taken worden immers aan elkaar gekoppeld om één geheel te vormen. Dit artikel werkt een eenvoudige voorbeeldsituatie uit. Het gaat om de verlofaanvraag van een personeelslid die moet worden goedgekeurd en geregistreerd in de database van het bedrijf.

De stappen die we gaan uitwerken zijn de volgende:

1. Een personeelslid, dat verlof wil aanvragen, opent een InfoPathformulier vanuit de interne SharePoint Teamsite.

2. Het personeelslid vult alle gegevens in.

3. Het ingevulde formulier wordt bewaard in de SharePoint Teamsite waar het wordt opgepikt door BizTalk Server 2004.

4. Vervolgens wordt een aantal stappen doorlopen en in BizTalk Orchestration gedefinieerd .

5. Er wordt eventueel een e-mail verstuurd naar de manager met de vraag om de aanvraag goed te keuren indien de goedkeuring niet automatisch kan verlopen.

6. Eventueel kan de aanvraag ook verder gestuurd worden naar een interne bedrijfsdatabase die wordt aangepast met de nieuwe gegevens. 7. Het personeelslid krijgt de goedgekeurde verlofaanvraag te zien in de SharePoint-site en wordt ook op de hoogte gebracht via een e-mail.

## Technologieën

Eerst laten we in het kort de technologieën de revue passeren waarmee we de toepassing uit ons voorbeeld bouwen.

#### *Microsoft InfoPath 2003 SP1*

InfoPath is het nieuwe lid van de Microsoft Office 2003-familie. Organisaties kunnen InfoPath gebruiken om snel allerhande formulieren aan te maken. Deze formulieren hebben eindgebruikers nodig om data in te vullen en ze vervolgens online te brengen via bijvoorbeeld de SharePoint-integratie. Daarna kunnen de ingevulde data als XMLberichten verder verwerkt worden. XML-technologie en gerelateerde technologieën vormen de basis van een InfoPath-formulier. Men ver-

gelijkt InfoPath dan ook heel vaak met Outlook. Waar Outlook voor de eindgebruikers een front-end is voor e-mailberichten, kan InfoPath beschouwd worden als de Microsoft front-end voor XML-berichten. In onze workflow-toepassing is InfoPath een zeer geschikte tool om de eindgebruikers een geschikte administratieve omgeving aan te bieden voor het aanvragen van het verlof. InfoPath biedt het voordeel dat we op eenvoudige wijze reeds bestaande data beschikbaar kunnen stellen in XML-bestanden, databases, SharePoint-lijsten en -bibliotheken, en zelfs via XML webservices. Een bijkomend voordeel is dat InfoPath ons toelaat om de views op de data aan te passen naargelang de rol van de gebruiker. Zo kan in ons voorbeeld de manager andere mogelijke operaties aangeboden krijgen.

## *Windows SharePoint Services*

Windows SharePoint Services (WSS) biedt organisaties een infrastructuur aan voor documentmanagement en -collaboration via een ASP.NET-webtoepassing op hun netwerken. WSS heeft tal van integratiemogelijkheden met andere producten, bijvoorbeeld met Word, Excel en Outlook of via Web Parts met bedrijfstoepassingen

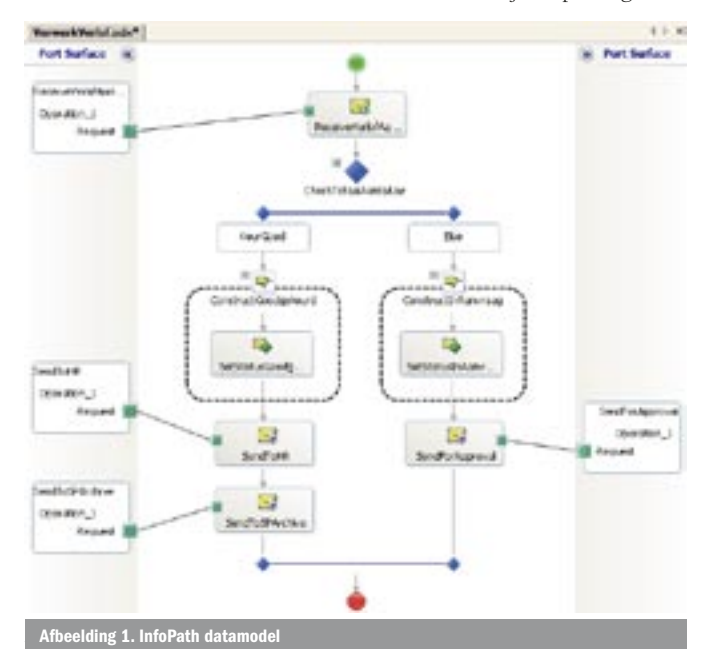

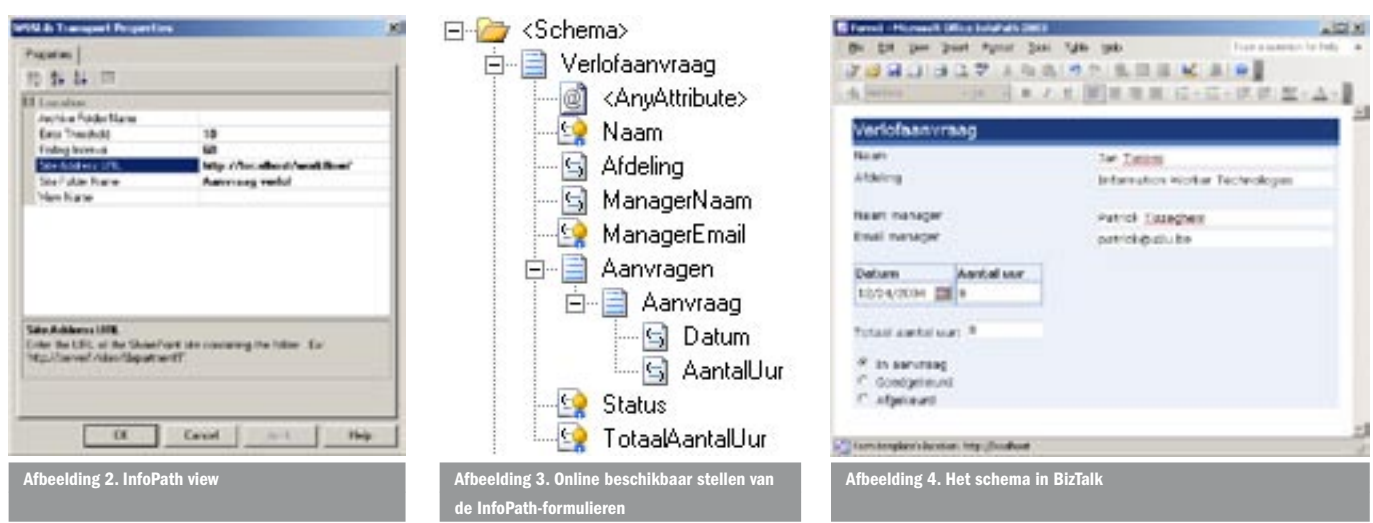

WSS een basisfunctionaliteit die meestal onvoldoende is voor organisaties. Er is slechts één mogelijkheid tot een eenvoudige goedkeuring van documenten om deze daadwerkelijk zichtbaar te maken voor alle gebruikers. Bedrijven kunnen indien nodig pakketten aankopen van softwarevendors, WSS zelf uitbreiden met de bouw van eigen .NET eventhandlers met koppeling aan de bibliotheken, of zoals wordt geïllustreerd in dit artikel door gebruik van de workflow-mogelijkheden van BizTalk Server 2004. In ons voorbeeld gaan we WSS uitsluitend gebruiken als opslagmechanisme voor zowel het sjabloon van ons verlofaanvraagformulier als voor de ingevulde XML-data.

# BizTalk Server 2004 en de SharePoint Adapter

BizTalk Server 2004 is de Microsoft enterprise-tool die onze toepassingen integreert en er voor zorgt dat de businessprocessen op een geautomatiseerde wijze kunnen verlopen. BizTalk Server laat ons toe om de XML-berichten, die zijn gecreëerd in onze InfoPath-omgeving, verder te verwerken met Biztalk Orchestration. Een communicatie-infrastructuur met de Windows SharePoint Services-bibliotheken kan worden opgezet door de installatie van de BizTalk Adapter for SharePoint; zie referenties aan het eind van dit artikel voor de download-URL.

## Ontwerp InfoPath-formulier

We gaan aan de slag met het bouwen. De eerste stap is het ontwerpen van het XML-schema (XSD) dat als basis zal dienen voor ons InfoPath-sjabloon. In InfoPath kiezen we voor het ontwerpen van een nieuw blanco formulier en starten met het ingeven van ons datamodel; zie afbeelding 1.

Als het datamodel voltooid is, kunnen we starten met de lay-out en de creatie van InfoPath views bovenop ons schema. Servicepack 1 voor MS Office 2003 is inmiddels beschikbaar. Bij de installatie van dit servicepack komt een aantal zeer interessante functionaliteiten beschikbaar voor InfoPath, onder andere het berekenen van de som van herhalende velden. Dit is interessant in ons voorbeeldsjabloon om het aantal uren verlof te berekenen. Het uiteindelijke resultaat is te zien in afbeelding 2.

Nu het sjabloon klaar is, kunnen we dit publiceren naar een forms-library in onze SharePoint Teamsite. Hierdoor krijgen onze SharePoint-gebruikers toegang tot de site. Het publiceren kan rechtstreeks vanuit de InfoPath-omgeving door gebruik te maken van de Publishing Wizard. Je hoeft alleen de URL naar je Share-Pointsite over te brengen en de wizard zorgt voor de creatie van de forms-library met alle bijhorende functionaliteit van SharePoint. Het eindresultaat van deze operatie is te zien in afbeelding 3. Gebruikers kunnen nu eenvoudigweg de sjabloon gebruiken om hun aanvraag in te vullen, waarna ze de aanvraag terugzenden naar de SharePoint forms-library waar de XML-data worden bewaard.

## Ontwerp de BizTalk Orchestrations

We kunnen ons beperken tot het gebruik van de SharePoint formslibrary voor het bewaren van de verlofaanvragen. Het wordt echter

interessant als we deze gegevens ook daadwerkelijk gaan verwerken in ons bedrijf. Eén van de mogelijkheden is het ontwikkelen van een .NET-assembly (ook een document library eventhandler genoemd) waar we via een specifieke interface de events kunnen opvangen die worden afgegeven in de forms-library. Zo kunnen we in onze .NET-code op de hoogte worden gebracht van een nieuwe aanvraag om deze gegevens vervolgens verder te verwerken. Als een organisatie echter BizTalk Server 2004 beschikbaar heeft, kan deze de workflow-processtappen automatiseren.

In principe hadden we het XML-schema voor de verlofaanvragen ook kunnen ontwerpen in BizTalk, maar aangezien we dit doen met InfoPath kunnen we het schema eenvoudig hergebruiken in de BizTalk-omgeving. Voordat we aan het schema toekomen dat als basis wordt gebruikt in ons InfoPath formulier, moeten we eerst het InfoPath-formulier opslaan op de lokale harde schijf. Het opgeslagen bestand krijgt de extensie XSN, maar is in feite een cabinetbestand (CAB). Het is dus mogelijk het bestand te hernoemen met de extensie CAB waarna het bijvoorbeeld met een extractietool als WinZip is te openen. Het cabinetbestand bevat ons schema (myschema.xsd) dat we vervolgens kunnen uitpakken op onze harde schijf. In BizTalk Server 2004 starten we een nieuw BizTalkproject waarin we het schema uit ons InfoPath-formulier opnemen. Omdat we in ons bedrijfsproces een aantal van de waarden in de XML-berichten gebruiken, maken we van de corresponderende elementen in het XML-schema 'Distinghuised Fields'; zie afbeelding 4. Vervolgens creëren we een nieuwe BizTalk Orchestration die het bedrijfsproces voor de verwerking van de verlofaanvragen zal representeren.

De BizTalk Orchestration start bij het ontvangen van een verlofaanvraag in de vorm van een XML-bericht dat voldoet aan het schema zoals gedefinieerd in BizTalk. Daarna wordt er in een 'Decide Shape' nagegaan of het totaal aantal uren voldoende is om de aanvraag rechtstreeks goed te keuren. Is dit niet het geval, dan is een tussenkomst van de manager nodig. Bij de automatische goedkeuring wordt een gewijzigde versie van de verlofaanvraag geconstrueerd die wordt verstuurd naar zowel een toepassing voor de personeelsafdeling als een nieuwe SharePoint Forms Library. Heeft de goedkeuring niet automatisch plaats, dan wordt een goedkeuringsaanvraag via e-mail geconstrueerd en verstuurd aan de manager die op het formulier staat. De volledige orkestratie staat in het schema van afbeelding 5.

## Koppeling tussen SharePoint en BizTalk

Een van de basisprincipes van BizTalk Server 2004 is dat het ontwikkelen van bedrijfsprocessen volledig gescheiden kan worden van de uiteindelijke koppeling van het bedrijfsproces met de locaties voor het verzenden en ontvangen van de berichten. Dus nadat ons bedrijfsproces is uitgerold naar de BizTalk-server, maken we Receive en Send Locations aan in BizTalk. Het opzetten van de communicatie met SharePoint kan met de BizTalk Server Adapter

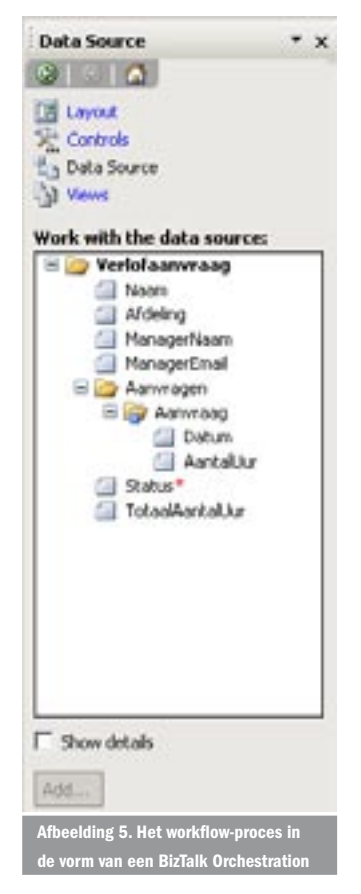

for SharePoint Libraries. Deze adapter wordt niet meegeleverd met BizTalk of SharePoint, maar is gratis beschikbaar op de Got-DotNet Workspace. Bij het aanmaken van een nieuwe Receive Location bijvoorbeeld kiezen we voor de WSSLib-adapter en stellen de adapterspecifieke properties in; zie afbeelding 6.

- *Site Address URL*

De locatie van de SharePointsite die de Document/Forms Library bevat.

- *Site Folder Name* De naam van de Document/ Forms Library. *- View Name*

De naam van de View die gebruikt wordt bij het opvragen van documenten in de Document/Forms Library. Dit kan handig zijn om bijvoorbeeld alleen de documenten op te halen met status 'Nieuw'. Als deze property wordt leeggelaten, wordt de Default-view gebruikt.

- *Archive Folder Name*

De naam van de folder in de Document/Forms Library waarin na succesvolle verwerking het document wordt opgeslagen. Deze property is optioneel.

- *Polling Interval*

De SharePoint-adapter werkt volgens het 'pull-model'. De adapter zal op bepaalde intervallen in de SharePoint Document/Forms Library documenten gaan zoeken. De tijdsduur van deze interval wordt met deze property ingesteld (in seconden).

- *Error Treshold*

Is de SharePoint-site niet beschikbaar , dan kan een aantal keren opnieuw worden geprobeerd om de site te benaderen, voordat de Receive Location de status 'disabled' krijgt. Dit aantal kan worden ingesteld met deze property.

## Efficiënte combinatie

De combinatie InfoPath, Windows SharePoint Services and BizTalk Server vormt een uitstekende basis voor de automatisering van de

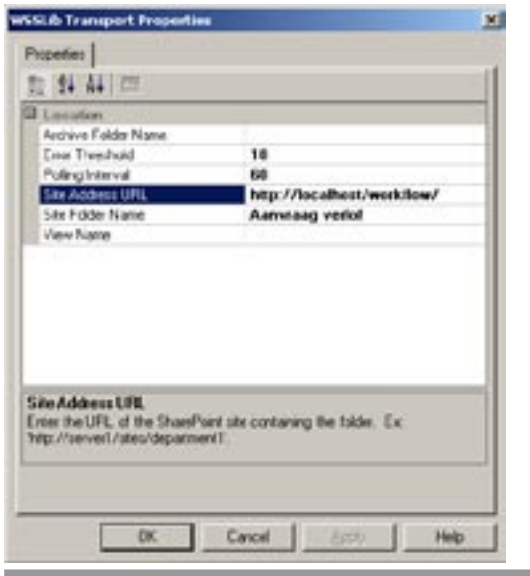

Afbeelding 6. Instellen van de properties voor de BizTalk Send/Receive Locations

verschillende workflow-processen in bedrijfsomgevingen. Eindgebruikers vullen online formulieren in met InfoPath, dat hen een gebruiksvriendelijke (Office-achtige) omgeving aanbiedt. De data, in de vorm van XML, kunnen worden bewaard in een bibliotheek in een SharePoint Teamsite waar de BizTalk-adapter voor Share-Point deze vervolgens oppikt. BizTalk zorgt via orkestratie voor de verdere verwerking van de data.

#### Patrick Tisseghem

is managing partner bij U2U en is gespecialiseerd in IW-producten en -technologieën. Zijn e-mailadres is patrick@u2U.be.

## Jan Tielens

werkt bij U2U als .NET-trainer en -coach. Zijn e-mailadres is jan@u2u.be.

#### Nuttige internetadresse

Download de BizTalk Adapter for SharePoint via: http://www.gotdotnet.com/ workspaces/workspace.aspx?id=0d1aa85c-cf8d-497e-84f4-3ffec8db115f U2U Resource Center for Information Worker-technologieën: http://www.u2u.info Webcasts rond deze technologieën kan men vinden op: http://msevents.microsoft.com/ CUI/EventDetail.aspx?EventID=1032251083&Culture=en-US, MSDN Webcast: InfoPath SP1 and BizTalk Server - Level 20: http://msevents.microsoft.com/ CUI/EventDetail.aspx?EventID=1032247146&Culture=en-US MSDN Webcast: Integrating BizTalk Server 2004 with SharePoint

#### ( advertentie Microsoft Press )

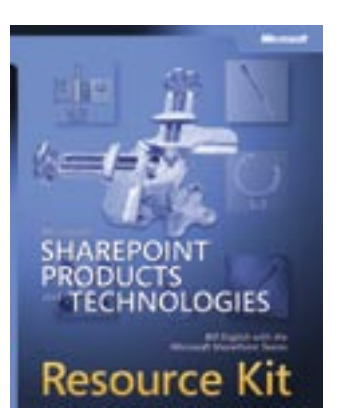

Microsoft SharePoint® Products and Technologies Resource Kit ISBN: 0-7356-1881-X Auteur: Bill English with the Microsoft SharePoint Teams Pagina's: 1,216

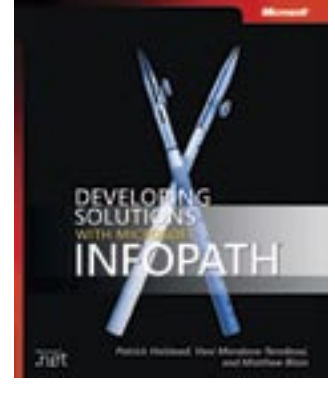

Developing Solutions with Microsoft InfoPath ISBN: 0-7356-2116-0 Auteur: Matthew Blain, Patrick Halstead, and Vani Mandava-Teredesai Pagina's: 416